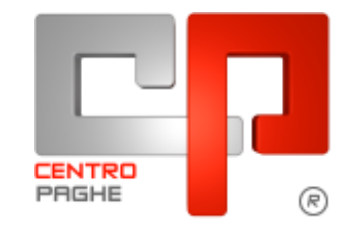

Gruppo Centro Paghe

# **AGGIORNAMENTO D 05/10/2015**

# **SOMMARIO**

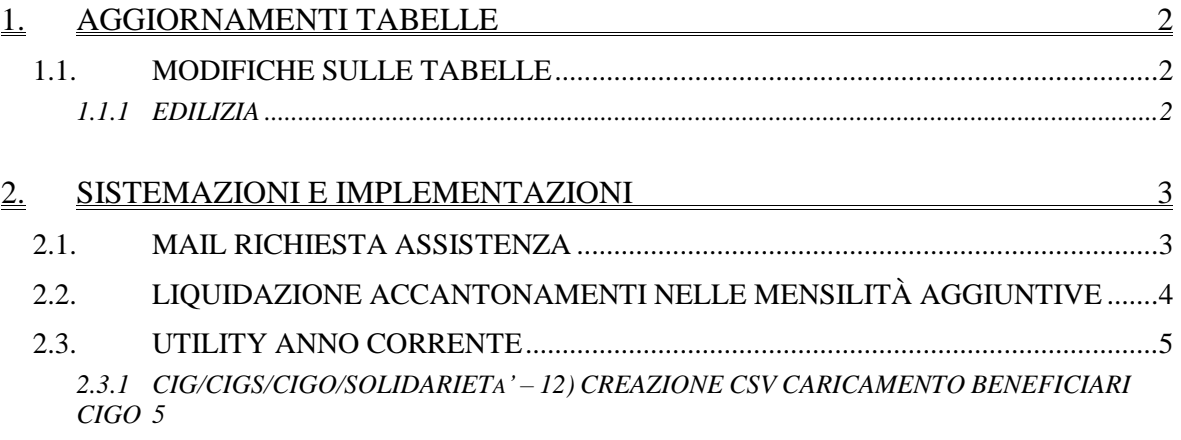

## <span id="page-1-0"></span>**1. AGGIORNAMENTI TABELLE**

### <span id="page-1-1"></span>**1.1. MODIFICHE SULLE TABELLE**

#### <span id="page-1-2"></span>**1.1.1 EDILIZIA**

#### **Sono state inserite/variate le seguenti Casse Edili:**

**FI 01 - Cassa Edile Firenze**: sono stati variati i contributi automatici da 8,416% a 8,266% e per le scelte con aggiunta della contribuzione RLS da 8.606% a 8,456%. *(U13)*

# <span id="page-2-0"></span>**2. SISTEMAZIONI E IMPLEMENTAZIONI**

## <span id="page-2-1"></span>**2.1. MAIL RICHIESTA ASSISTENZA**

Nel menù PAGHE è stata implementata l'Utility *MAIL RICHIESTA ASSISTENZA*. L'opzione *ANNO CORRENTE* o *ANNO PRECEDENTE*

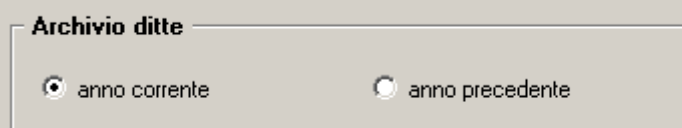

permette di scegliere il tipo di archivio che si intende inviare al Centro. Dopo aver selezionato la ditta interessata e aver premuto sul tasto *INVIO MAIL*

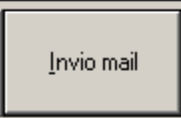

viene proposta una videata per la scelta del tipo di salvataggio da effettuare.

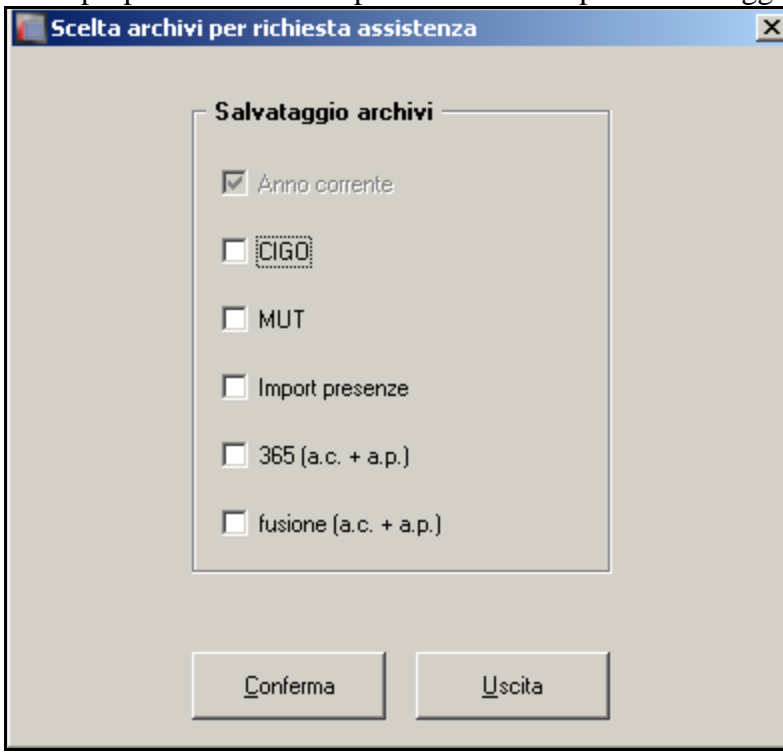

Nella suddetta videata è stata preimpostata l'opzione di salvataggio archivi *anno corrente* che è funzionale per tutte le problematiche e per tale motivo non è possibile deselezionarla. Sono presenti altre scelte per il salvataggio riguardanti casistiche più specifiche. Possono essere selezionate più tipologie di archivi contemporaneamente.

#### Scegliendo l'opzione ANNO PRECEDENTE

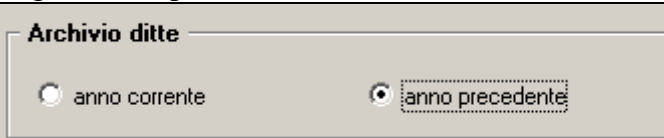

viene presentata la seguente videata, per la scelta dell'archivio *anno precedente* da inviare.

3

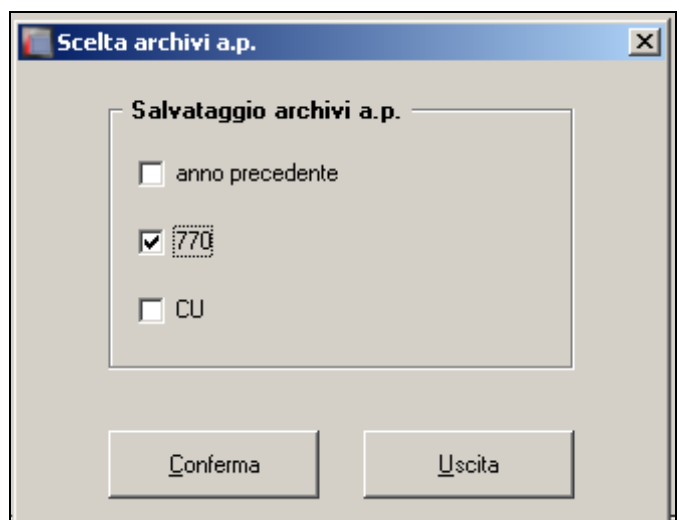

Se non viene selezionata alcuna delle tipologie presenti nell'immagine di cui sopra, compare il messaggio in calce.

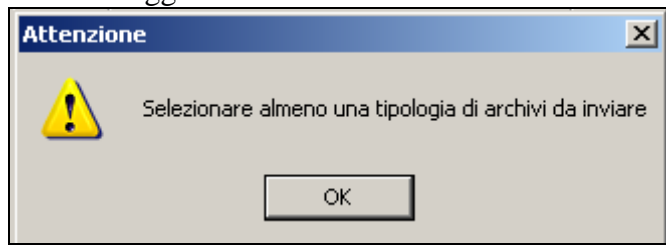

Al conferma viene proposta la videata dell'e-mail da inviare al Centro, che presenta in allegato il salvataggio archivi selezionato in precedenza. *(U50)*

## <span id="page-3-0"></span>**2.2. LIQUIDAZIONE ACCANTONAMENTI NELLE MENSILITÀ AGGIUNTIVE**

È stata implementata la possibilità di mantenere anche nelle mensilità aggiuntive le opzioni di liquidazione accantonamenti (opzione B su Gestione liquidazione accantonamenti ditta)

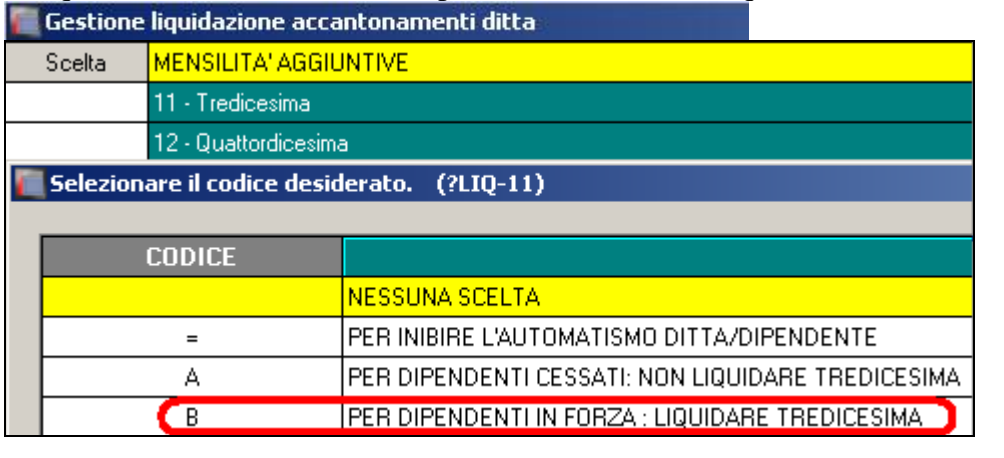

PER DIPENDENTI IN FORZA : LIQUIDARE MENSILITA' QUATTORDICESIMA B

È possibile quindi liquidare anche nella tredicesima vidimata i ratei della quattordicesima. Basterà inserire la S nell'opzione 99 in decima videata anagrafica ditta.

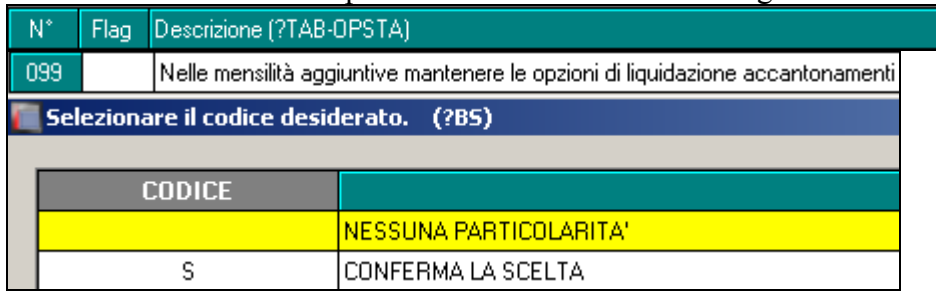

<span id="page-4-0"></span>*(U44)*

## **2.3. UTILITY ANNO CORRENTE**

#### <span id="page-4-1"></span>**2.3.1 CIG/CIGS/CIGO/SOLIDARIETA' – 12) CREAZIONE CSV CARICAMEN-TO BENEFICIARI CIGO**

Con Messaggio INPS n.5919 del 24/09/2015 u.s. l'Istituto ha provveduto ad indicare le nuove istruzioni per la presentazione delle domande per gli eventi di sospensione o riduzione verificatesi dalla data del 24/09/2015.

Nel particolare, la novella legislativa prevede che domande siano corredate dall'elenco dei nominativi dei lavoratori interessati alla sospensione/riduzione di orario nonché dal numero dei lavoratori mediamente occupati nel semestre precedente distinti per orario contrattuale: a tal fine i datori di lavoro dovranno allegare un file in formato CSV contenente alcuni dati sugli addetti alla Unità Produttiva interessata.

Per venire incontro a questa nuova incombenza abbiamo provveduto ad implementare nella sezione CIG/CIGS/CIGO/SOLIDARIETA' la nuova utility per l'estrazione del file CSV da allegare alle nuove domande per gli eventi di sospensione o riduzione.

Similmente a quanto già viene fatto per il file beneficiari viene permessa la scelta di una sola ditta per volta all'interno della quale è possibile scegliere quali dipendenti estrarre ed eventualmente alterare/compilare i dati richiesti

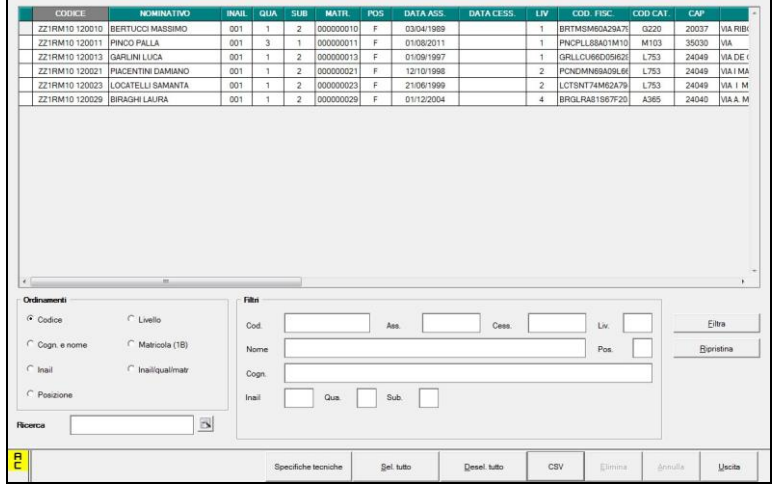

5

> Colonna "COD. FISC."

> Colonna "COD CAT"

> Colonna "CAP"

> Colonna "INDIRIZZO"

> Colonna "EMAIL" è un campo obbligatorio e viene precompilato prelevando il dato da Anagrafica Dipendente  $\Rightarrow$  2^tab. Anagrafica  $\Rightarrow$  campo [E-mail] se il dato non è compilato leggiamo Anagrafica Ditta => 4^tab. Fisc. => campo [E-mail] se anche questo campo non risulta compilato risulta a cura utente compilare la colonna "EMAIL"

> Colonna "TELEFONO"

> Colonna "QUAL" è un campo obbligatorio e viene precompilato come di seguito:

- Se qualifica INPS =  $2 o Y o R o X$  allora viene riportato "I"

- Se qualifica INPS = 1 o 7 o V o W allora viene riportato "O"

- Se qualifica INPS = 5 o P o T allora riportato "A"

- Per tutte le altre qualifiche INPS viene riportato "X"

> Colonna "MANSIONE"

> Colonna "ORARIO" è un campo obbligatorio e viene precompilato prelevando il dato dalla tabella contrattuale. Attenzione il dato deve essere intero e non riproporzionato in caso di part-time inoltre il formato è esposto moltiplicato per 100 (ad esempio 40 ore setti $manali = 4000$ 

> Colonna "P.T." è un campo obbligatorio quindi viene precompilato testando la percentuale part-time del dipendente per cui:

- Se "blank" viene riportato "F"

- Se compilato viene riportato "P"

> Colonna "CIG" è un dato obbligatorio e viene precompilato con "S" a cura utente modificare il dato.

> Colonna "EVENTOa cura utente l'eventuale inserimento del dato

> Colonna "50%" è un dato obbligatorio e viene precompilare con "N" a cura utente modificare il dato.

CSV Alla pressione del tasto verrà chiesto il percorso dove salvare il file in formato CSV

ATTENZIONE: Abbiamo provveduto ad inserire il bottone specifiche tecniche che permette di aprire il file PDF con le specifiche del tracciato CSV

*(U11)*